## CWC TECH TIPS

## **MARCH 2015**

The CVe Monitor Update for registered users who specify, buy, and use CVe products

## News Flash: Capitalizing on CVe Features

AST Technology wants to be sure CVe users are taking advantage of a very useful component of the monitoring device: The flash drive.

The CVe Monitor is equipped with a 4MB embedded flash drive, a sufficient amount of storage to keep important documentation about your tool with the tool. This is a valuable feature because it allows you to perform your job easier, faster and more accurately.

If you are a Mold Maker:

- Keep your mold warranty on your CVe Monitor. This provides molders with the information they need to properly maintain their molds and to adhere to your warranty requirements.
- Storing maintenance checklists and logs on your CVe Monitor helps to ensure the mold receives the proper maintenance steps at specified intervals.
- Instructions, in the form of manuals, pictures or videos, for difficult to assemble runner systems, unscrewing mechanisms, cooling circuit piping or other critical components can travel with the tool, making assembly and disassembly easier and quicker.
- Tool drawings stored to the CVe Monitor's flash drive ensure that the most recent geometry is available when refurbishing, repairing or maintaining the tool.

If you are a Molder:

- Setup sheets can be stored directly on the CVe, enabling the technician to make informed decisions about molding press settings.
- Part inspection documents and drawings, when stored on the Monitor, provide easy access to the information that is necessary to mold exceptional parts.

If you are the OEM:

- Be satisfied knowing that you have specified a product that is facilitating an exchange of the most up to date molding instructions, documents, and files amongst the people that build, maintain, and run your tool.
- You are providing a mechanism that prevents the costly mistakes that happen when good information is not available and bad decisions are made based on a lack of good information. The CVe Monitor ensures the best possible outcome for your tool, and your product line.

## Using your CVe Monitor's Flash Drive

Connect your CVe Monitor to a PC using a USB 2.0 to Type B to Mini USB Cable. These can be purchased directly from your distributor (CVE-USB-15 or CVE-USB-6, depending on length) or an electronics store.

Press the button on the face of the Monitor until FLASHdr is shown on the display. This enters the CVe Monitor into its Flash Drive mode.

Open Windows Explorer to access the CVe Monitor's Flash Drive. The Monitor will be assigned a drive letter where you can drag-and-drop files and documents to save them on the device's Flash Drive.

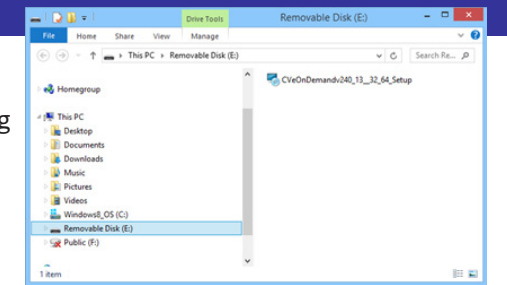

CVe Flash Drive accessed with Windows Explorer.

Saving directly from a program: Your Monitor is assigned a drive letter when it is connected to your computer and it is in Flash mode. To save directly from a program to the Monitor's Flash Drive, first confirm the CVe is in Flash Drive mode. Then perform a "Save As..." and navigate to the drive that has been assigned to your CVe Monitor.

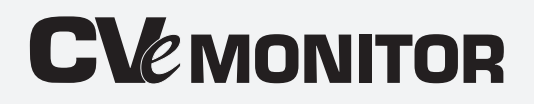

AST Technology Germany - England - United States helpdesk@ASTTech.com

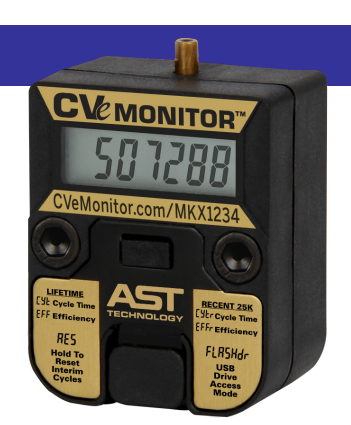